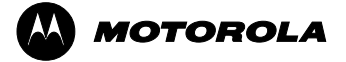

*Transportation and Standard Product Group Analog Products Division*

#### **PACKING LIST - KIT CONTENTS**

#### **KIT33880DWBEVB Configurable Octal Serial Switch**

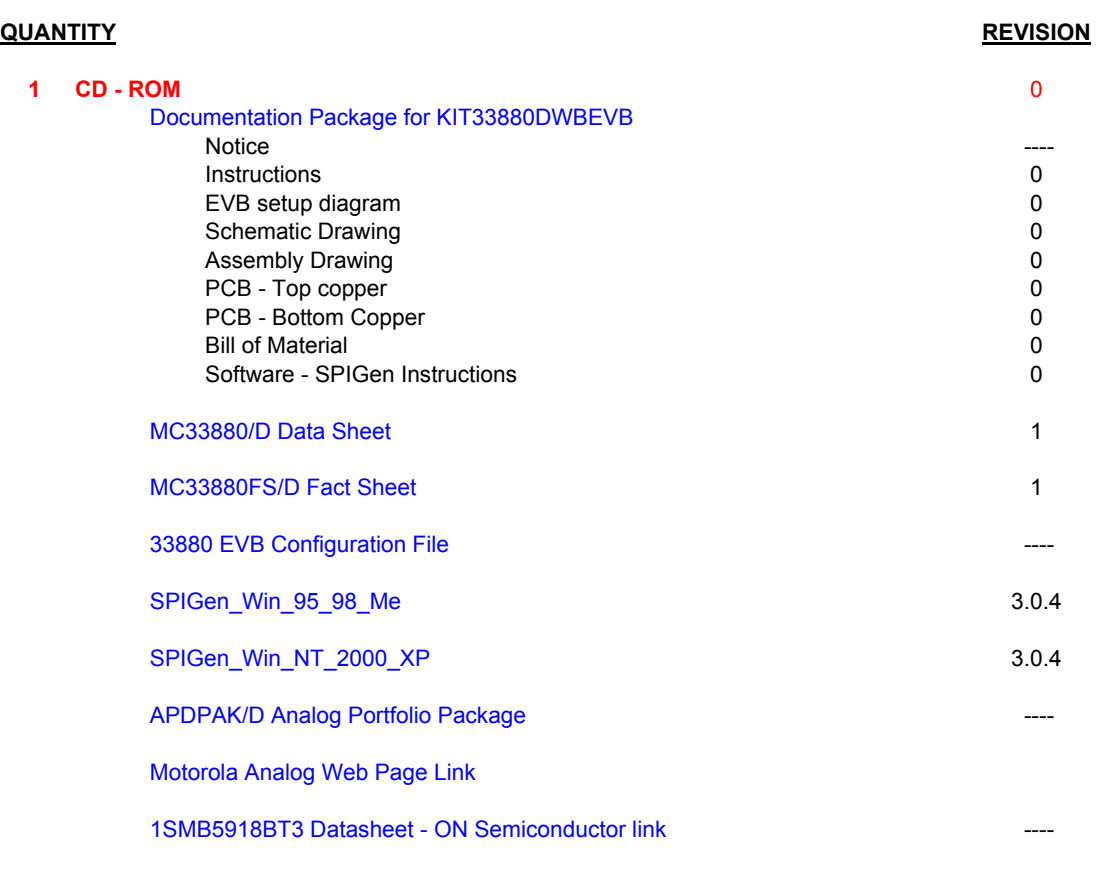

#### **1 33880 EVALUATION BOARD**

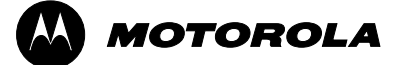

*Transportation and Standard Product Group Analog Products Division*

## **IMPORTANT NOTICE**

#### **Motorola provides the enclosed product(s) under the following conditions:**

#### **This evaluation kit is intended for use of ENGINEERING DEVELOPMENT OR EVALUATION PURPOSES**

**ONLY.** It is provided as a sample IC pre-soldered to a printed circuit board to make it easier to access input, output, and supply terminals. This EVB may be used with any development system or other source of I/O signals by simply connecting it to the host MCU or computer board via off-the-shelf cables. This EVB is not a Reference Design and is not intended to represent a final design recommendation for any particular application. Final device will in an application will be heavily dependent on proper printed circuit board layout and heat sinking design as well as attention to supply filtering, transient suppression, and I/O signal quality.

The goods provided may not be complete in terms of required design, marketing, and or manufacturing related protective considerations, including product safety measures typically found in the end product incorporating the goods. Due to the open construction of the product is the user's responsibility to take any and all appropriate precautions with regard to electrostatic discharge. In order to minimize risks associated with the customers applications, adequate design and operating safeguards must be provided by the customer to minimize inherent or procedural hazards. For any safety concerns, contact Motorola sales and technical support services.

As a prototype, this product does not fall within the scope of the European Union directive on electromagnetic compatibility and therefore may not meet the technical requirements of the directive. Please be aware that the products received may not be regulatory compliant or agency certified (FCC, UL, CE, etc.).

Should this evaluation kit not meet the specifications indicated in the kit, it may be returned within 30 days from the date of delivery and will be replaced by a new kit.

Motorola reserves the right to make changes without further notice to any products herein. Motorola makes no warranty, representation or guarantee regarding the suitability of its products for any particular purpose, nor does Motorola assume any liability arising out of the application or use of any product or circuit, and specifically disclaims any and all liability, including without limitation consequential or incidental damages. "Typical" parameters can and do vary in different applications and actual performance may vary over time. All operating parameters, including "Typical", must be validated for each customer application by customer's technical experts.

Motorola does not convey any license under its patent rights nor the rights of others. Motorola products are not designed, intended, or authorized for use as components in systems intended for surgical implant into the body, or other applications intended to support or sustain life, or for any other application in which the failure of the Motorola product could create a situation where personal injury or death may occur.

Should Buyer purchase or use Motorola products for any such unintended or unauthorized application, Buyer shall indemnify and hold Motorola and its officers, employees, subsidiaries, affiliates, and distributors harmless against all claims, costs, damages, and expenses, and reasonable attorney fees arising out of, directly or indirectly, any claim of personal injury or death associated with such unintended or unauthorized use, even if such claim alleges that Motorola was negligent regarding the design or manufacture of the part.

Motorola and the encircled stylized M and/or stylized M image contrasted on a disk shape are registered trademarks of Motorola, Inc. Motorola, Inc. is an Equal Opportunity/Affirmative Action Employer. MOTOROLA and the Stylized M Logo are registered in the US Patent and Trademark Office. All other product or service names are the property of their respective owners. © Motorola, Inc. 2002

# **MOTOROLA**

#### *S emiconductor Products Sector*

*Transportation and Standard Product Group Analog Products Division*

## **INSTRUCTIONS**

#### **KIT33880DWBEVB Configurable Octal Serial Switch**

# **Installing SPIGen Freeware on your Computer**

There are two different versions of SPIGen. One is designed to run on Windows 95/98/Me, and the other is designed to run on Windows NT/2000/XP. Be sure to choose the appropriate installation program for your computer.

Each version of SPIGen includes a README.txt file which describes the operating system that the software should be installed on. Before you install the program, refer to the SPIGen README.txt file to check the compatibility of the installation program and your computer operating system.

To install the software from the CD-ROM, insert the CD-ROM into your CD drive. Click the Start button, and then click "Run…".

If you are running Windows 95, Windows 98, or Windows Me, type "D:\SPIGen\_Win\_95\_98\_Me\Setup.exe" in the box, and then click "OK".

If you are running Windows NT, Windows 2000, or Windows XP, type "D:\SPIGen\_Win\_NT\_2000\_XP\Setup.exe" in the box, and then click "OK".

Several temporary files will be copied to your computer, and then the Installation Wizard will guide you through the rest of the process.

To use SPIGen, Go to the Windows Start menu, then Programs, then SPIGen, and click on the SPIGen icon. The SPIGen "Generic SPI Generator" GUI will appear. Go to the File menu in the upper left hand corner of the GUI, and select Open, then browse the CD to find and select the SPIGen Configuration ".spi" file for the EVB you are using. Click Open, and SPIGen will open a specifically configured SPI command generator for your EVB.

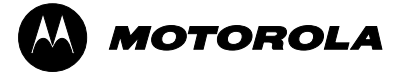

*S emiconductor Products Sector Transportation and Standard Product Group Analog Products Division*

#### **INSTRUCTIONS**

#### **KIT33880DWBEVB Configurable Octal Serial Switch**

## **Using the EVB**

**Warning: Always wear Safety Glasses when working around electronic modules and when soldering.**

1. Connect the desired loads (e.g. relay coils or panel lamps) to the SV1 or SV2 16 pin header. Pins are labeled as D1 to D8 (drain of mosfet) and S1 to S8 (source of mosfet)

For Low Side Drive configuration, connect one side of the load to battery supply and the other side of the load to pin D1-D8.

#### *Switches S1 to S8 must be CLOSED, switches D1 to D8 must be OPEN* **.**

For High Side Drive configuration, connect one side of the load to ground and the other side of the load to pin S1- S8.

#### *Switches S1 to S8 must be OPEN, switches D1 to D8 must be CLOSED.*

**NOTE: Closing both switches D1 to D8 and S1 to S8 at the same time will place a direct short on the output driver. Significant heat will be generated on the IC and circuit board fuse trace may blow open. However no damage to the IC will occur.** 

2. Using a standard 25 pin Sub-D parallel port cable and the enclosed SPIGen SPI Driver software, you can use a personal computer to provide the Serial Peripheral Interface (SPI) communication with this EVB. Alternatively, you may control outputs 5 and 6 using a function generator (maximum frequency is 2 kHz) on IN5 and IN6 pins and the GND pin of SV3 header provided. Control may also be achieved by connecting directly to the SPI pins of the 33880 and using a microprocessor to generate the SPI commands.

3. Connect power supplies to the +12V and GND terminals on the EVB's power terminal block. Make sure the voltages provided are in accordance with the device data sheet and that the power supply can provide current sufficient to supply the attached loads. To enable the onboard 5.0 volt supply and the 33880 device, set the 5V ON and EN\_ON switches to the closed position. Both the 5.0 ON led and the EN\_ON leds will illuminate.

4. Loads may now be activated via the Motorola SPIGen software program. Standard on/off commands and SPI configuration is provided in the 33880\_EVB\_CONFIGURATION\_FILE.spi file located on the CD-ROM. Refer to the device data sheet for detailed information on I/O communication and device operation.

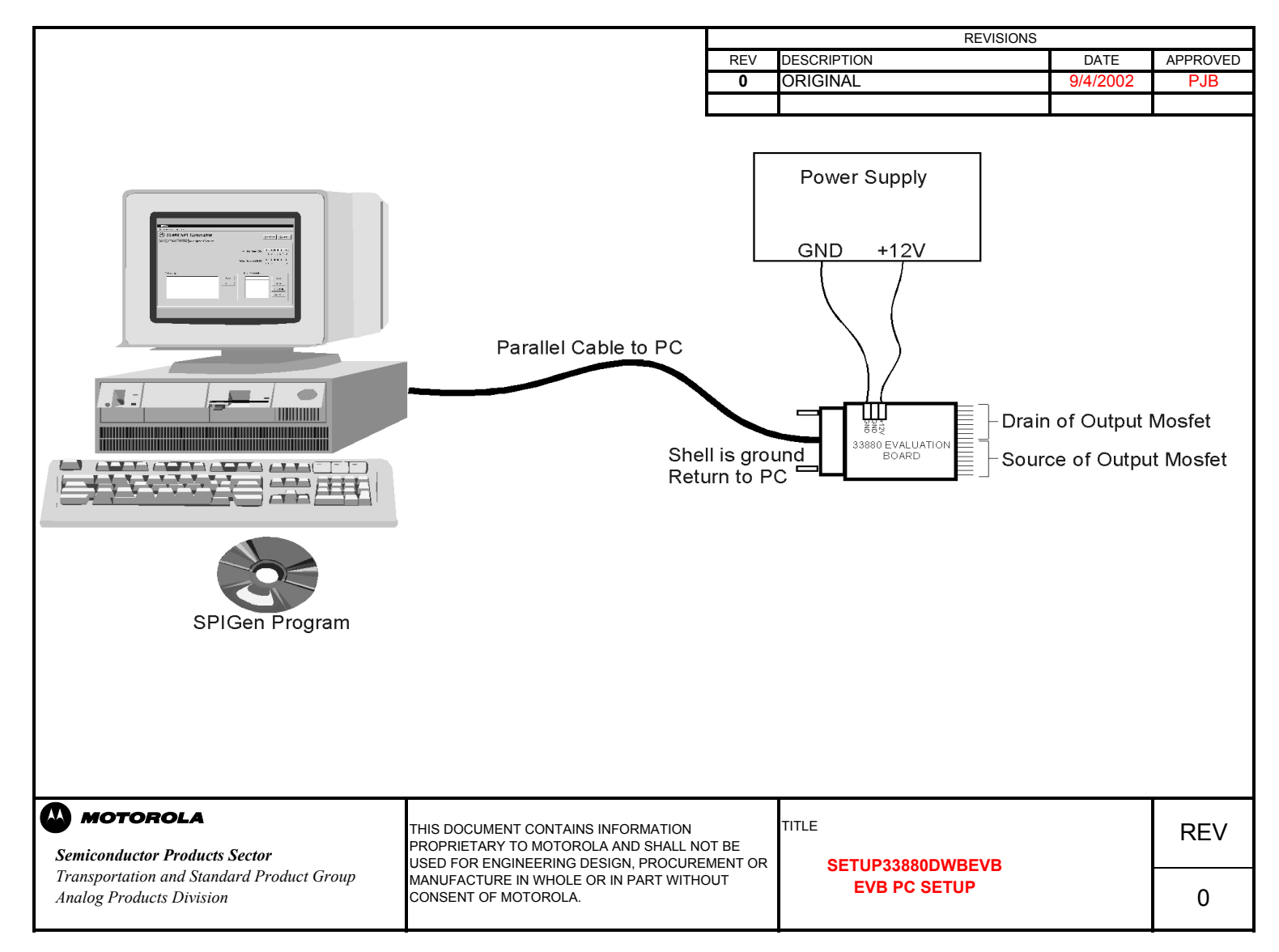

Page 5 of 11

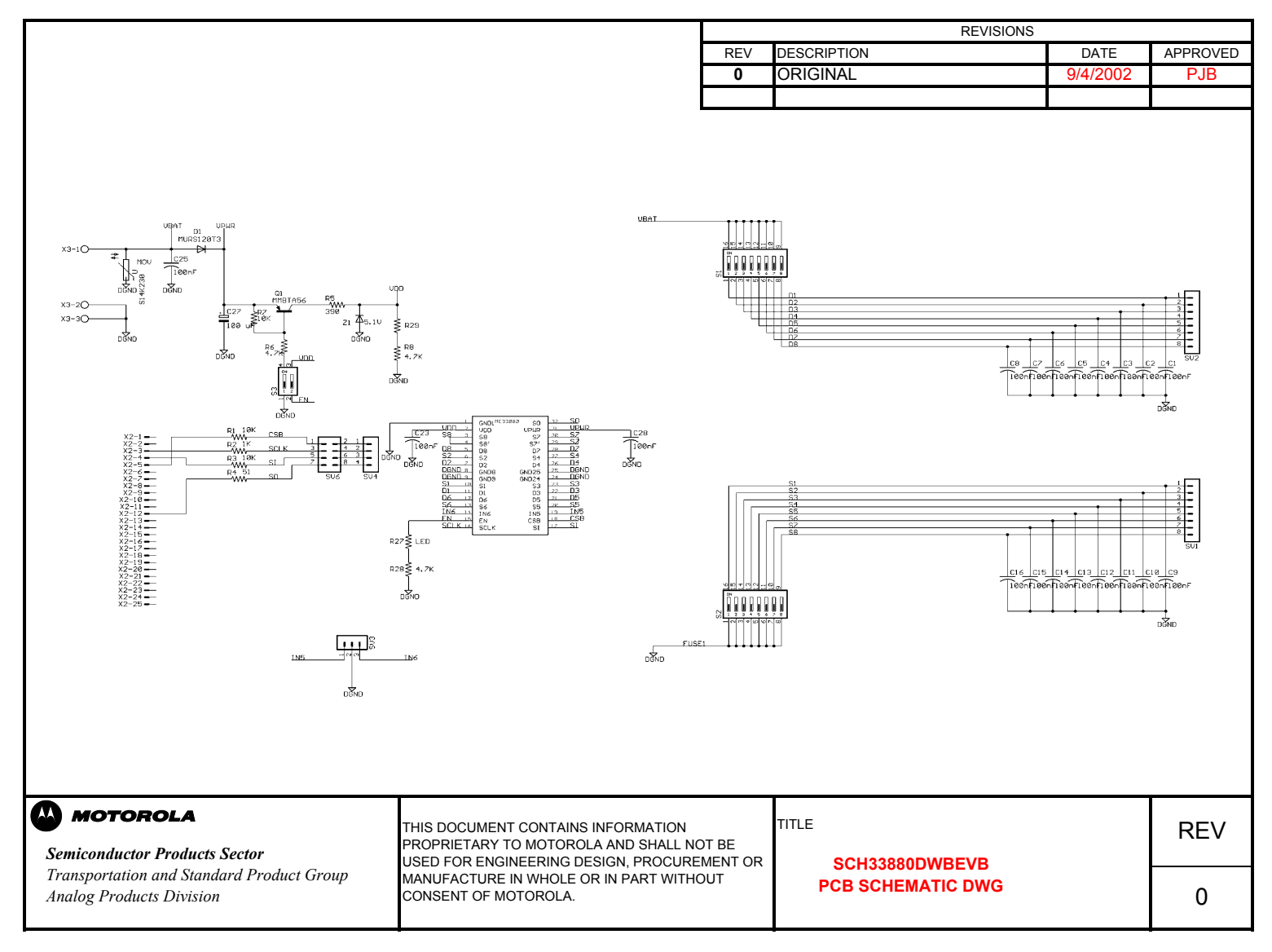

Page 6 of 11

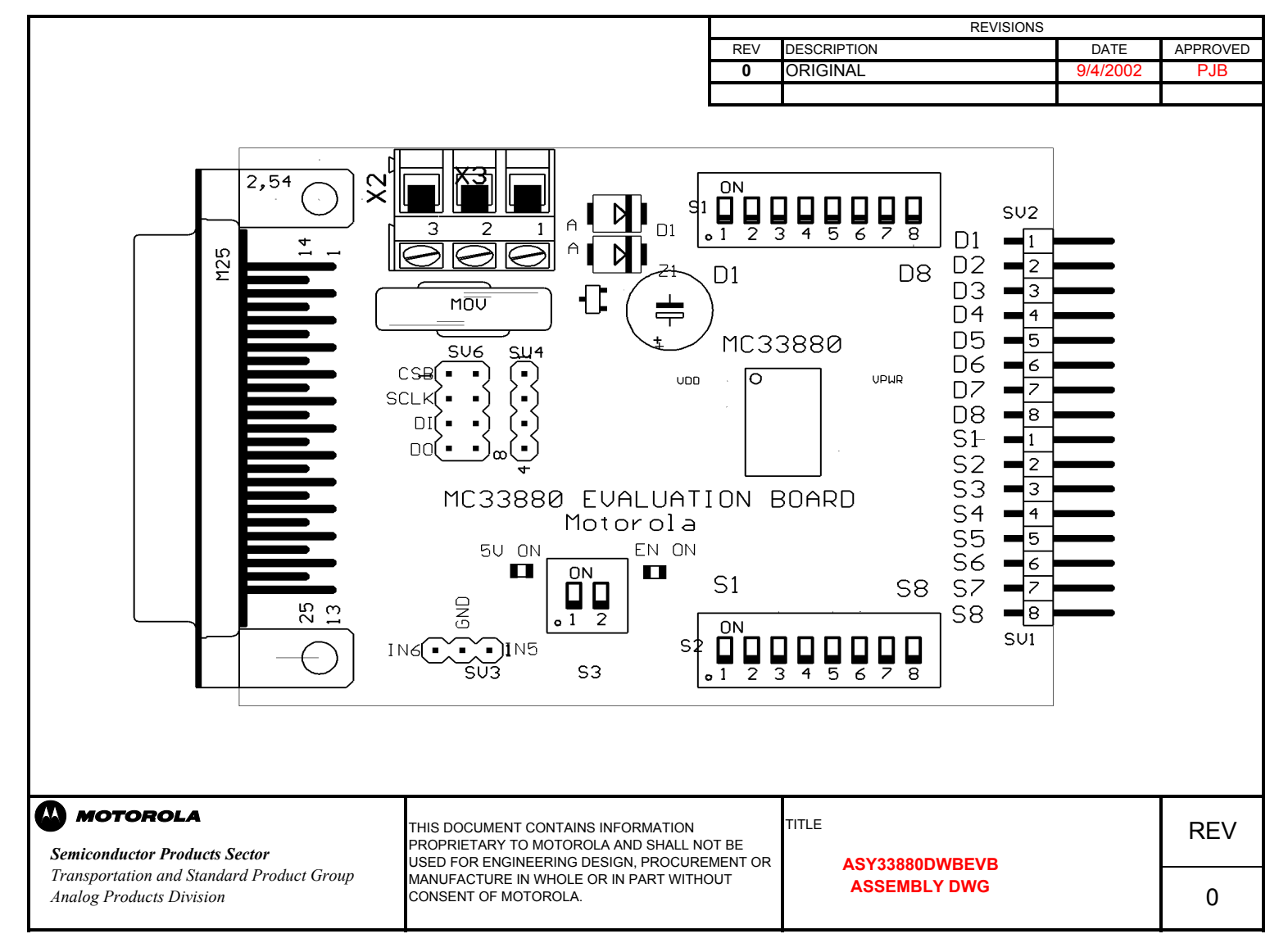

Page 7 of 11

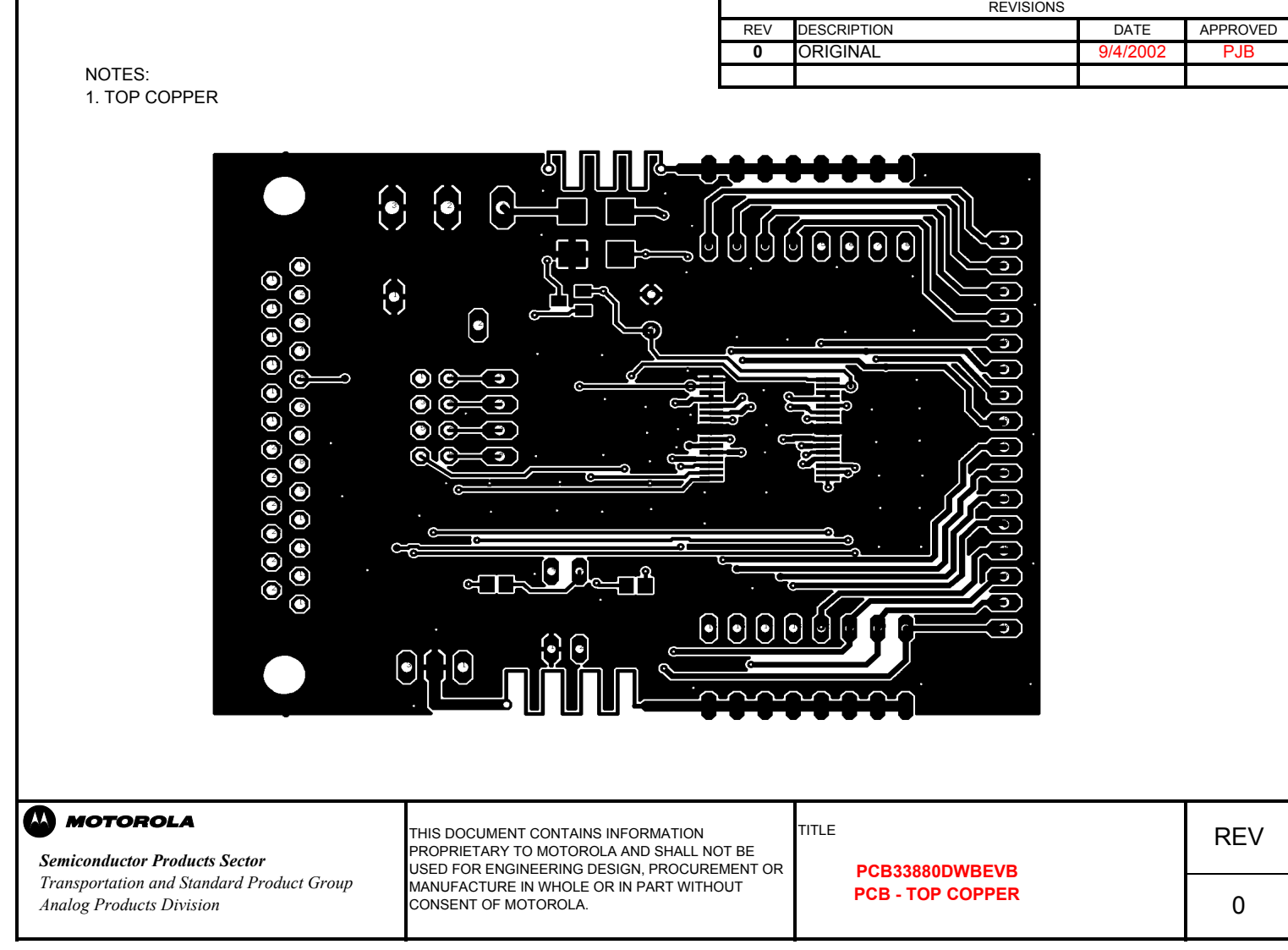

Page 8 of 11

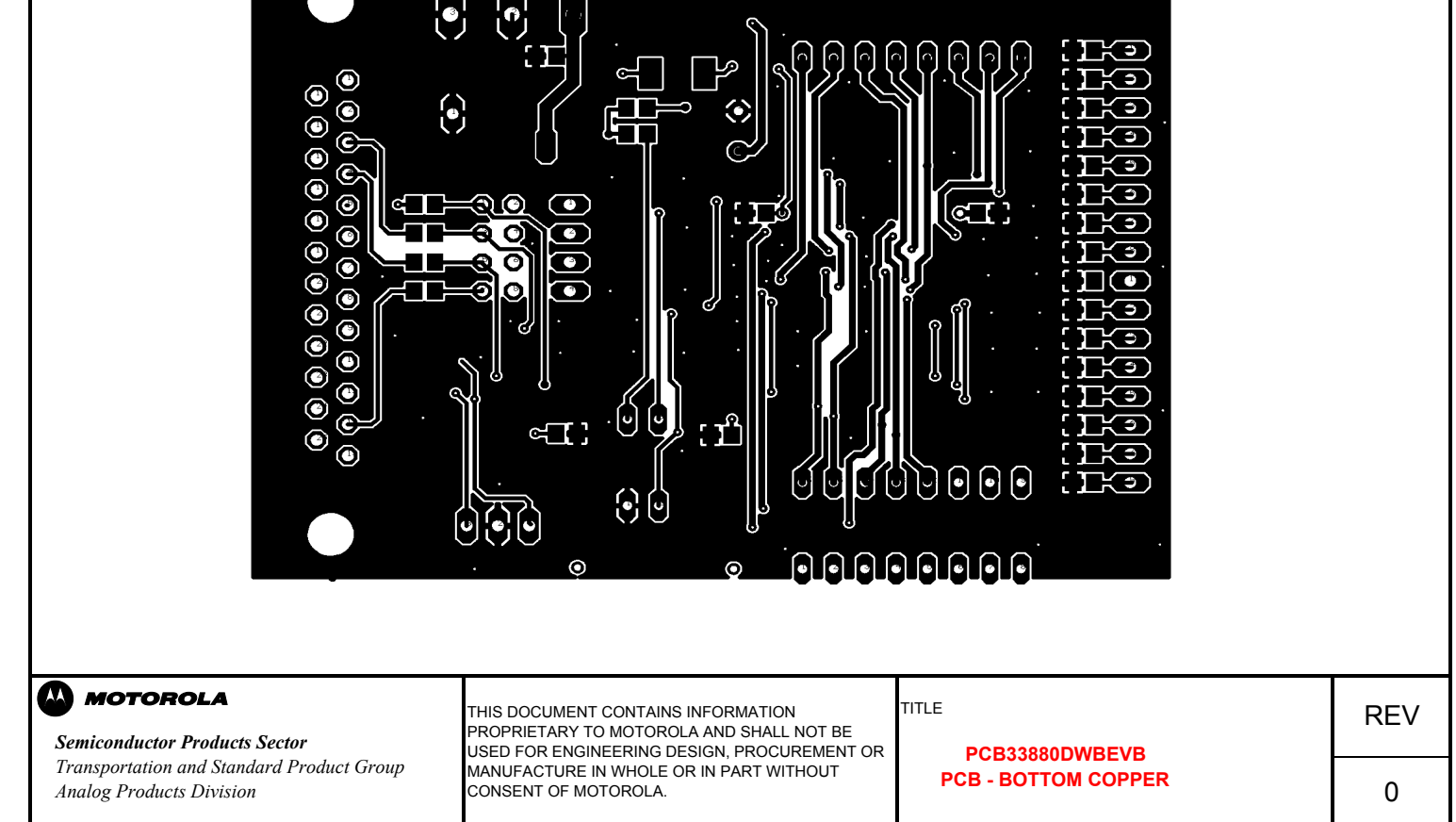

 $\bullet$ 

 $\overline{\bullet}$ 

 REVISIONS REV DESCRIPTION DATE APPROVED **0** ORIGINAL 9/4/2002 PJB

 $\begin{array}{lll} \text{\textcircled{\textcirc}} & \text{\textcircled{\textcirc}} & \text{\textcircled{\textcirc}} \\ \text{\textcircled{\textcirc}} & \text{\textcircled{\textcirc}} & \text{\textcircled{\textcirc}} & \text{\textcircled{\textcirc}} \end{array}$ 

Page 9 of 11

NOTES:

1. BOTTOM COPPER (AS SEEN THRU BOARD LOOKING FROM THE TOP)

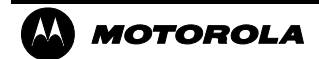

**Transportation and Standard Product Group** 

*Analog Products Division* **BILL OF MATERIAL**

#### **BOM33880DWBEVB** REVISION 0

**Configurable Octal Serial Switch**

#### **QTY PART NUMBER REF. DES PACKAGE DESCRIPTION MANUFACTURER** 1 | **MC33880DWB**<br>19 | C0805C104M5RAC **B MC3388 0 SO-32WB Confi gurable Octal Serial Switch POWER IC MOTOROLA SPS** C0805C104M5RAC7800 C1-C16, C23,C25, C28 C0805 100nF,50V,0805 X7R CAP Kemet 1 | ECA1HM101 | C27 | 8mm x 11.5mm | 100uF 50V CAP | Panasonic Panasonic<br>1 | 10BQ060 | D1 | SMB | Schottky Diode 1 amp | International Rectifier 1 10BQ060 D1 SMB Schottky Diode 1 amp 1 1SMB5918BT3 Z1 SMB 5.1V SMB ZENER DIODE ON Semiconductor 2 | CMD17-21VGC/TR8 | 5V\_ON, EN\_ON | LED0805 | Surface Mount 0805 LED. | Chicago Miniature Lamp Inc. 1 | MMBTA56 | Q1 | SOT23 | SOT23 PNP Transistor | Fairchild Semiconductor 1 ERJ6GEYJ0R051 R4 R0805 51 OHM 5% 0805 Resistor Panasonic 390 Ohm 5% 2010 Resistor 3 | ERJ6GEYJ4R7 | R6,R8,R28 | R0805 | 4.7K 5% 0805 Resistor | Panasonic 1 ERJ6GEYJ1R0 R2 R0805 1K 5% 0805 Resistor Panasonic<br>1 ERJ6GEYJ10R0 R1.R3.R7 R0805 10K 5% 0805 Resistor Panasonic 10K 5% 0805 Resistor 2 76SB08S S S1,S2 8 Pin DIP Grayhill 8 position Dip Switch (sealed) **Grayhill** 1 76SB02S S3 2 Pin DIP Grayhill 2 position Dip Switch (sealed) **Grayhill** 1 PCBKIT33880DWBEVB 2.3" X 3.0" X 0.062" EVB Circuit Board 2 oz. Copper D.S.ELECTRONICS<br>1 x 3 9in header 1 x 3 Pin Header Straight \*\* 1 1 x 3 1 x 3 SV3 1 x 3 pin header 1 x 3 Pin Header Straight 2 1 x 8 SV1, SV2 1 x 8 pin header 1 x 8 Pin Header 90 Degree<br>1 182 025-112-531 X2 M25H CONN DB25 Male RT ANG 1 182 025-112-531 X2 M25H CONN DB25 Male RT ANG 0.318PCB **NorComp** 1 2SV-03 X3 X3 3 Terminal Power Connector Augat RDI#732403200

\*\* No recommendation

Page 10 of 11

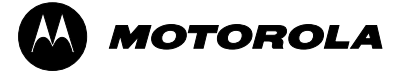

*Transportation and Standard Product Group Analog Products Division*

#### **SPIGen SOFTWARE**

#### **SDK33880DWBEVB**

#### **Configurable Octal Serial Switch REVISION 0 REVISION 0**

SPIGen is a freeware software program that runs on a standard PC running Microsoft Windows 95/98/Me or Windows NT/2000/XP. Once installed and connected the user can send Serial Peripheral Interface (SPI) commands to the KIT33880DWBEVB via an easy to use GUI interface. This eliminates the need to write embedded MCU code an a development platform in order to evaluate the 33880 device. SPIGen is a configurable program that can be tailored to work with any SPI slave device. Please see the software Help facility for additional details on the operation of the SPIGen program.

SPIGen uses the parallel port (LPT port) of your computer to interface with the EVB through a standard DB25 port. SPIGen uses pins 2, 3, 4, 5, 6, 7, 8, and 9 as outputs and pins 12, 13, and 15 as inputs. Pins 1, 14, 16, and 17 are optional outputs that can be commanded via the SPIGen software. Refer to your computer's parallel port specification for information on voltage and current limitations at these pins. The assumption has been made here that these pins can source/sink at least 1 mA.

**NOTE: There is a comprehensive Help facility built into the software which also functions as a tutorialstyle user's manual. The user is encouraged to read through the Help files using the Contents Tab as a guide.**